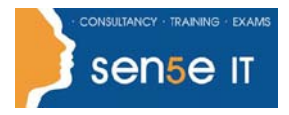

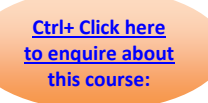

### **Course Duration: 1.0 day**

#### **Course Description**

Giving your documents a well-designed, professional look will put you a step ahead in the marketplace cluttered with all kinds of communications. Paragraph and character styles that allow you to format pages of text uniformly, layout features that help you to build alternate size configurations of your document, and various panels that enable you to easily customize both text and graphics. Adobe ® InDesign ® CS6 has all the tools you need to elevate the look of your document and get it out to the people who need to see it, whether it be in print or on the web.

#### **Target Student:**

This course is intended for students who want to explore the basic tools and features of InDesign for creating professional page layouts and designs.

#### **Prerequisites:**

To ensure your success in this course, you should be familiar with the functions of your computer's operating system such as creating folders, launching programs, copying and pasting objects, formatting text, retrieving files, and saving files. You can obtain this level of skill and knowledge by taking the following course:

• Introduction to Personal Computers: Using Windows XP or Using Windows 7

#### **Course Objectives:**

You will:

- Identify the elements of the InDesign interface.
- Create a new document.
- Customize a document by using graphics, colours, and styles.
- Manage page elements.
- Build a table.
- Prepare a document for delivery.

**Course content starts on next page**

# **Adobe® InDesign ® CS6: Level 1**

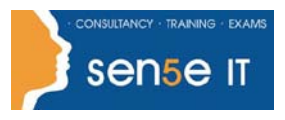

**[Ctrl+ Click here](mailto:enquiries@sensetraining.co.uk)  [to enquire about](mailto:enquiries@sensetraining.co.uk)  [this course:](mailto:enquiries@sensetraining.co.uk)**

### **Course Content:**

**Lesson 1: Getting Started with InDesign Topic A:** Identify Components of the InDesign Interface **Topic B:** Customize the InDesign Interface **Topic C:** Use the Navigation Controls **Topic D:** Set Preferences **Lesson 2: Designing a Document Topic A:** Create a New Document **Topic B:** Add Text to a Document **Topic C:** Add Graphics to a Document **Lesson 3: Customizing a Document Topic A:** Format Characters and Paragraphs **Topic B:** Apply Colours, Swatches, and Gradients **Topic C:** Create and Apply Styles **Lesson 4: Working with Page Elements Topic A: Arrange and Align Objects Topic B:** Use Layers **Topic C:** Transform and Manipulate Objects **Topic D:** Thread Text Frames **Topic E:** Edit Text **Lesson 5: Building Tables Topic A:** Create a New Table **Topic B:** Modify a Table Structure **Topic C:** Format a Table

**Course content continuous over next page**

**For more information, or to book your course, please call Sense IT on 0870 4296445 Or visit our web site –www.sensetraining.co.uk**

## **Adobe® InDesign ® CS6: Level 1**

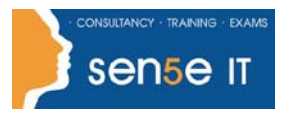

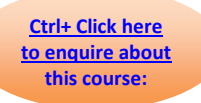

#### **Lesson 6: Preparing a Document for Delivery**

- **Topic A:** Resolve Errors in a Document
- **Topic B:** Print a Document
- **Topic C:** Package a Document
- **Topic D: Export Files for Printing**
- **Topic E: Export Files for the Web**